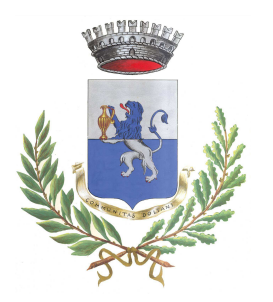

*COMUNE DI DOGLIANI PROVINCIA DI CUNEO* 

*Piazza San Paolo, 10 – Cap. 12063 – Tel. 0173.70107 – Fax. 0173.721405 C.Fisc. e P.IVA 00461570046* 

email*: segreteria@comune.dogliani.cn.it*

# **MANUALE DI UTILIZZO DELLA PIATTAFORMA COMUNICAPP**

## **GESTIONE DEL BUONO PASTO ELETTRONICO**

## *PREMESSA PREMESSA REMESSA*

Il presente documento è redatto con lo scopo di spiegare all'utenza il funzionamento del sistema informatizzato per la prenotazione dei pasti della mensa scolastica. In questo manuale esporremo tutte le informazioni necessarie all'utenza per gestire la prenotazione, effettuare i pagamenti ed identificare i canali di comunicazione con il Comune di Dogliani.

Le sezioni che tratteremo sono principalmente:

- Modalità di rilevazione
- Modalità di pagamento
- Portale di comunicazione con le famiglie (Portale Genitori)

#### **ATTENZIONE**:

Per quanto concerne le indicazioni delle credenziali di accesso al portale di comunicazione con le famiglie (Portale Genitori) e/o invio link e/o codici personali, si rimanda alla LETTERA CODICI E CREDENZIALI. Qualora l'utenza non ne sia in possesso, potrà rivolgersi al Comune di Dogliani.

#### *Servizio prenotazione mensa scolastica*

A partire dall'inizio dell'anno scolastico 2017/2018 il servizio di ristorazione scolastica sarà oggetto di un'importante novità organizzativa legata alla prenotazione ed al pagamento dei pasti. Con il nuovo sistema, potrete acquistare per ogni utente alunno un credito che verrà decurtato automaticamente ad ogni pasto consumato.

#### *MODALITA' DI RILEVAZIONE*

Le presenze in mensa verranno effettuate dalla scuola attraverso strumenti informatizzati.

Tutti i genitori, ogni giorno avranno la possibilità di visualizzare il dettaglio presenze del proprio bambino collegandosi al Portale Genitori ad essi dedicato o anche attraverso un'apposita applicazione, chiamata "**ComunicApp**", disponibile per tutti gli smartphone e tablet attualmente in circolazione.

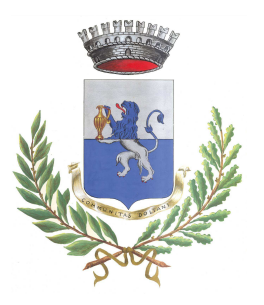

*COMUNE DI DOGLIANI PROVINCIA DI CUNEO* 

*Piazza San Paolo, 10 – Cap. 12063 – Tel. 0173.70107 – Fax. 0173.721405 C.Fisc. e P.IVA 00461570046* 

email*: segreteria@comune.dogliani.cn.it*

### *MODALITA'DI PAGAMENTO*

Qui di seguito verranno illustrate le modalità di pagamento messe a disposizione all'utenza per poter pagare il BUONO PASTO ELETTRONICO.

Sarà possibile pagare, recandosi presso la Tesoreria Comunale – Banca Alpi Marittime ag. di Dogliani - una ricarica in contanti.

Per effettuare l'operazione sarà sufficiente comunicare il codice utente trasmetto con le singole lettere e il valore che si desidera ricaricare.

Al termine dell'operazione riceverete, a conferma dell'avvenuta ricarica, una ricevuta contenente i dati principali di ricarica.

(A titolo di maggior tutela vi consigliamo di conservare le copie delle ricevute).

#### PAGAMENTO MAV

Per effettuare le ricariche sarà possibile utilizzare la modalità MAV ONLINE. Potrete generare il codice MAV di pagamento accedendo al Portale Genitori a voi dedicato, andando nella sezione pagamenti, accettando il costo del servizio e inserendo infine l'importo desiderato. A questo punto si potrà generare il MAV tramite apposito pulsante "Genera MAV". Il costo per la generazione di ogni MAV è di €uro 1,20.

Per ulteriore chiarezza si veda la figura di seguito:

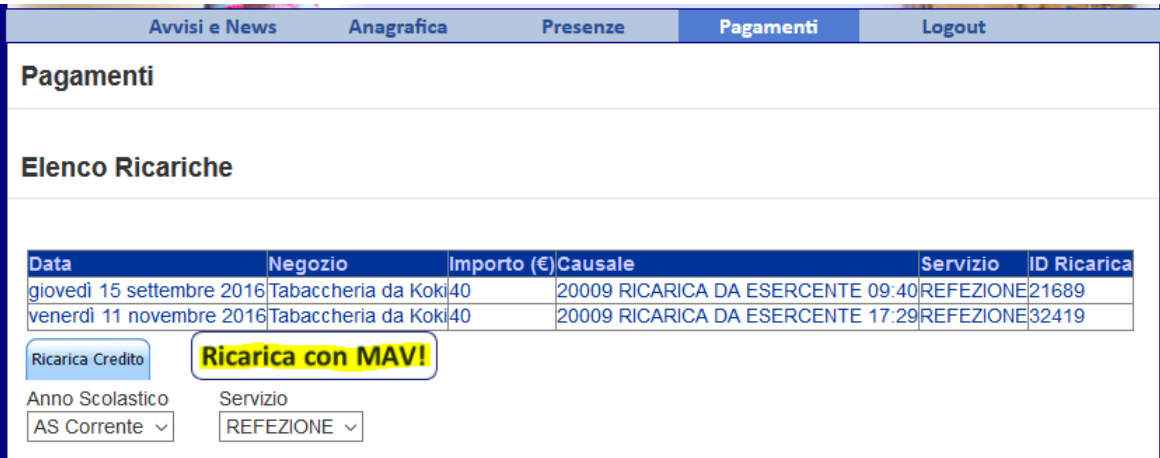

Potrete inoltre accedere alla sezione "Ricariche" della ComunicApp, premere "Effettua una ricarica" e generare un Mav di pagamento compilando i campi richiesti come illustrato sotto.

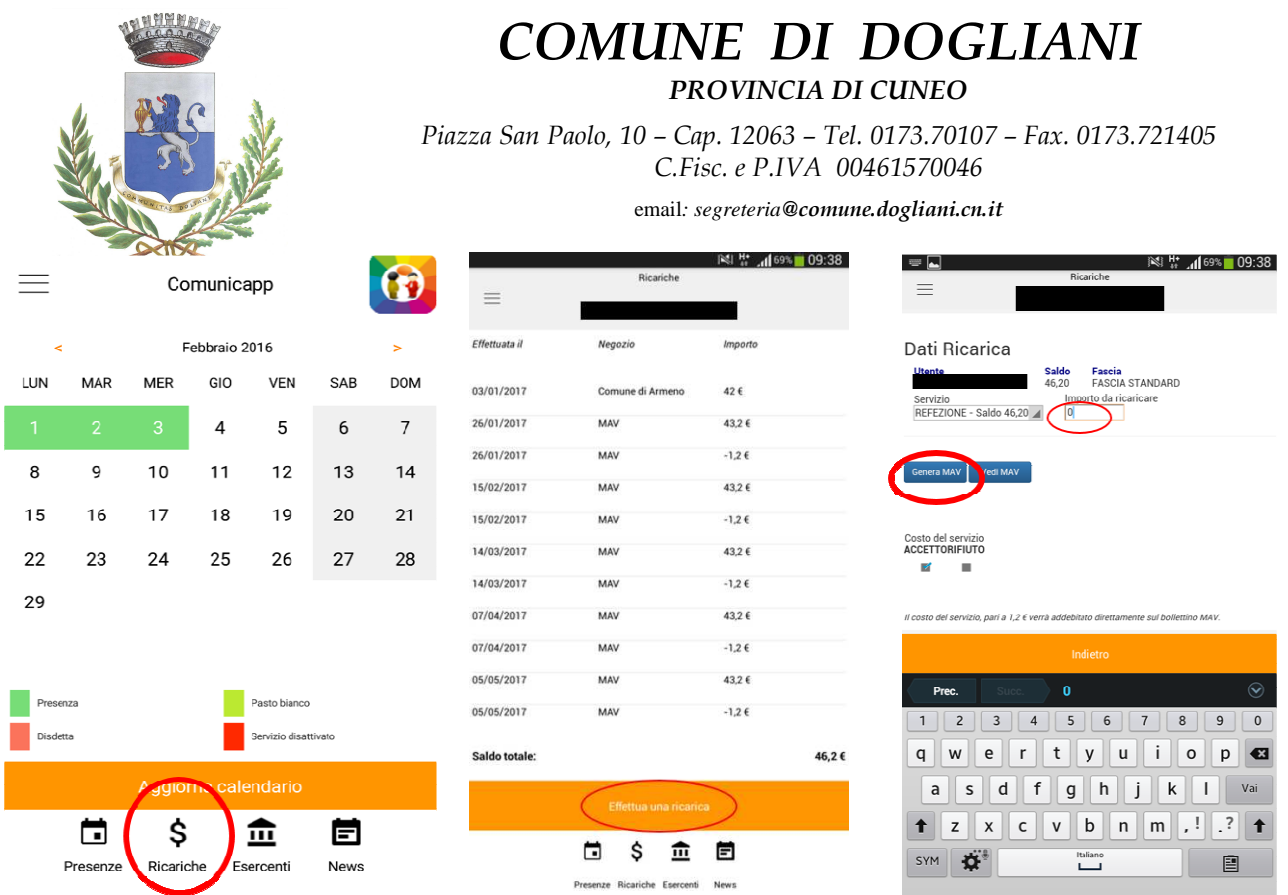

Una volta generato il codice MAV da subito sarà possibile effettuare la ricarica attraverso una delle seguenti modalità:

- presso ogni sportello bancario d'Italia, anche non nel territorio comunale (anche senza essere correntista)
- tramite Home Banking personale alla sezione "pagamento MAV"
- tramite ATM bancari alla sezione "Pagamento MAV" se disponibile

#### *RECUPERO DEI BUONI MENSA CARTACEI RECUPERO*

#### *ANCORA IN POSSESSO DELLE FAMIGLIE*

I genitori che sono ancora in possesso di buoni mensa cartacei acquistati nell'Anno Scolastico 2016/2017, entro la data 30/09/2017 potranno convertire l'equivalente in denaro dei buoni in una ricarica a sistema.

Per fare ciò, a partire dal giorno 11/09/2017 ed entro la data 30/09/2017, i genitori interessati dovranno restituire alla Tesoreria Banca Alpi Marittime di Dogliani i buoni cartacei avanzati. Per gli anni seguenti il credito residuo a fine anno scolastico verrà mantenuto per l'anno scolastico successivo.

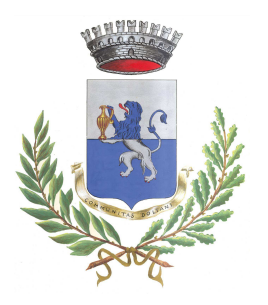

*COMUNE DI DOGLIANI PROVINCIA DI CUNEO* 

*Piazza San Paolo, 10 – Cap. 12063 – Tel. 0173.70107 – Fax. 0173.721405 C.Fisc. e P.IVA 00461570046* 

email*: segreteria@comune.dogliani.cn.it*

## **COMUNICAZIONE CON LE FAMIGLIE**

#### *Cellulare:*

L'invio di eventuali comunicazioni relative ai buoni pasto avverrà attraverso sms, motivo per cui, con l'scrizione al servizio mensa, sarà necessario rilasciare il numero del cellulare. Si prega quindi di segnalare immediatamente variazioni del numero, al Comune di Dogliani, direttamente di persona o tramite mail all' indirizzo: segreteria@comune.dogliani.cn.it oppure telefonando al n. 0173 70107 int. 8

### *Portale del genitore*

Sarà possibile verificare la situazione aggiornata del credito e dei relativi giorni di presenza accedendo all'area a voi dedicata sul portale dei genitori, accesso che avverrà attraverso l'immissione di credenziali a voi assegnate individualmente.

Il link al Portale genitori e le credenziali personali sono fornite nella "Lettera Codici e Credenziali" distribuita all'utenza.

E' possibile altresì raggiungere tale area attraverso il link messo a disposizione nel sito del Comune.

Per qualsiasi eventuale chiarimento in merito alla nuova procedura ed alla situazione del proprio credito potrete sempre contattare il numero 0173 70107 int. 8-9 dal lunedì al venerdì dalle ore 10:00 alle ore 13:00 (anche in questo caso è possibile far riferimento alle informazioni contenuta nella "Lettera Codici e Credenziali").

#### *Applicazione per Smartphone o Tablet iOs, Android e Windows Phone*

Il genitore potrà scaricare gratuitamente l'applicazione "**ComunicApp**" per Smartphone e Tablet direttamente dallo Store del terminale utilizzato. Si precisa che l'applicazione per sistemi iOs è compatibile con iPhone e non con iPad.

Sarà possibile, una volta installato, effettuare la login inserendo le credenziali fornite con "Lettera Codici e Credenziali" distribuita all'utenza.

Attraverso la ComunicApp verrà messo a disposizione del genitore uno strumento informativo a 360 gradi che permetterà al genitore di essere sempre informato sulla situazione del proprio bambino, in termini di presenze in mensa e pagamenti effettuati.

La ComunicApp, infatti, permette di accedere a tutte le informazioni possibili tramite apposite sezioni.

- Le sezioni di suddetta applicazione sono 4 (come possibile vedere nell'immagine sottostante):
	- 1. sezione Presenze in cui è possibile visualizzare i giorni in cui il bambino ha usufruito del servizio di refezione;
	- 2. sezione Ricariche in cui è possibile visualizzare la lista delle ricariche effettuate ed il saldo attuale;
	- 3. sezione Esercenti in cui è possibile visualizzare l'elenco degli esercenti sul territorio nei quali poter effettuare una ricarica
	- 4. sezione News in cui è possibile visualizzare eventuali comunicazioni da parte del Comune

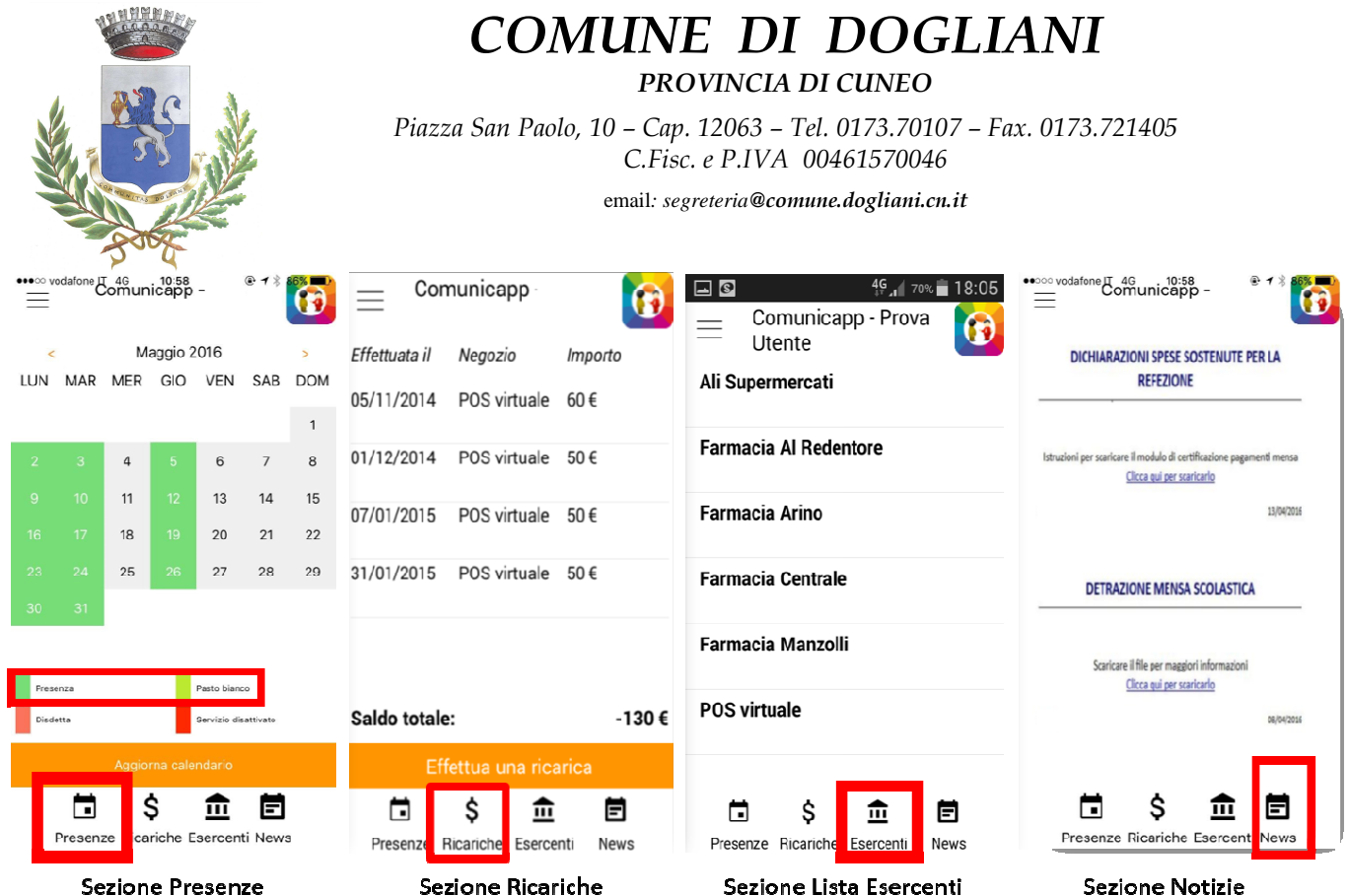